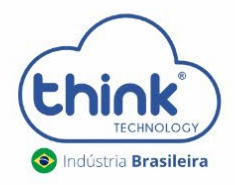

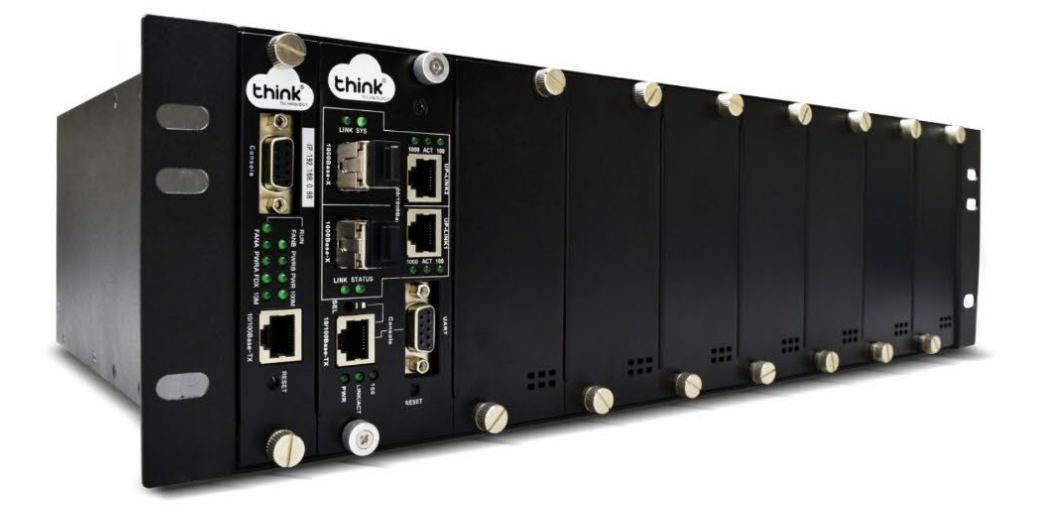

# Guia de Acesso OLT EPON CHASSI **2 Portas PON**

OLT TK HA 7102

# **Atenção aos cuidados com a OLT Chassi TK HA7102**

- Antes de ligar a OLT, verifique a tensão de alimentação pois este modelo **não** é bivolt;
- $\checkmark$  Mantenha os equipamentos ópticos limpos e calibrados;
- $\checkmark$  Utilize sempre que precisar a caneta de limpeza óptica, para obter o melhor funcionamento do equipamento;
- $\checkmark$  As portas de Uplinks são independentes, Uplink1 entrada de dados e saída na PON1 e Uplink2 entrada de dados e saída na PON2.
- $\checkmark$  As portas de Uplinks não podem estar configuradas em uma mesma interface brigde.

# **Vamos conhecer sua OLT?**

**Composição da OLT**

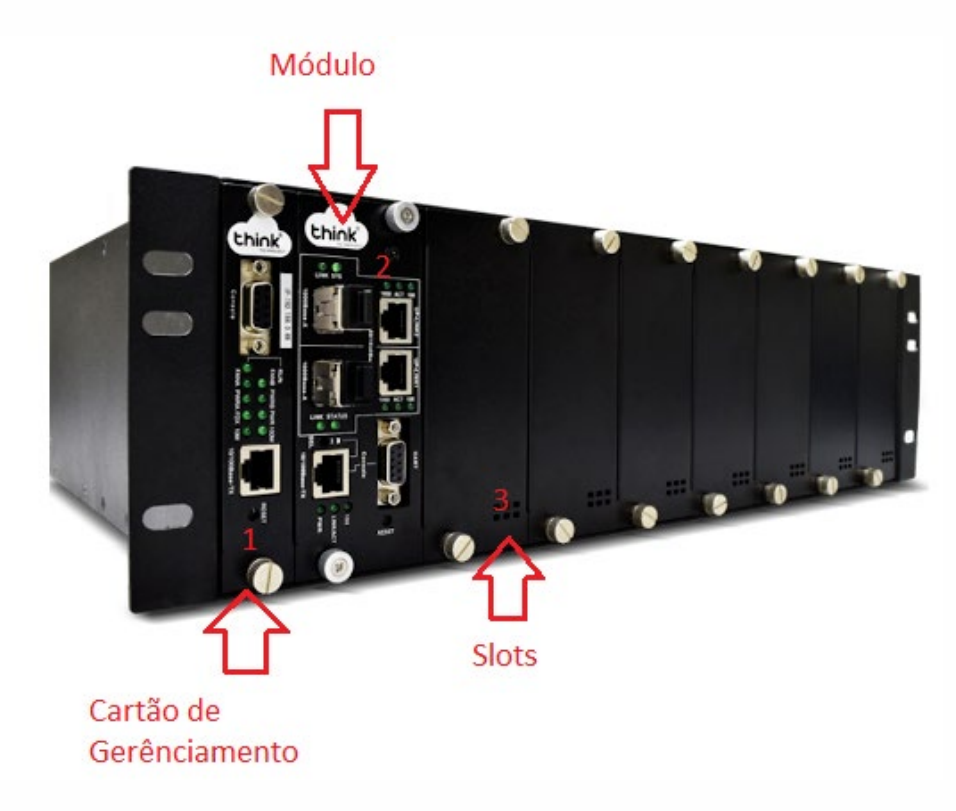

**Figura 1: OLT Chassi 2 portas PON.**

- **1.** Cartão de Gerenciamento do Chassi.
- **2.** Módulo para conexão dos clientes.
- **3.** Slots para expansão.

**Portas da OLT**

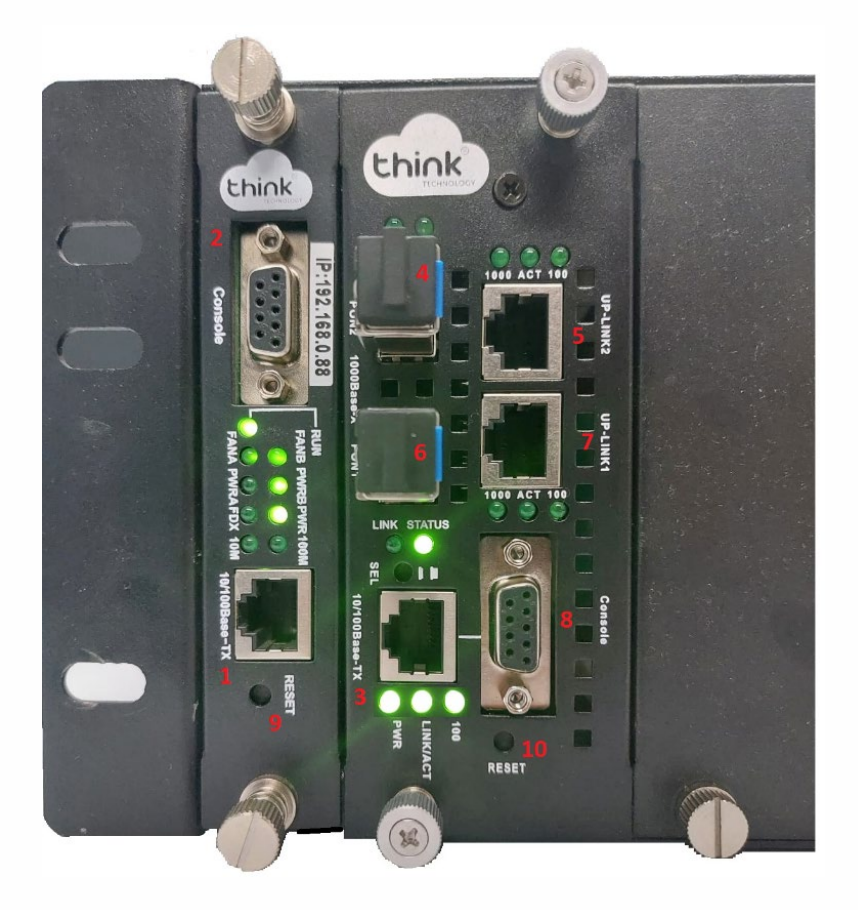

**Figura 2: Cartão de gerência e módulo.**

- **1.** Porta onde será feita a gerência OLT;
- **2.** Porta Serial RS-232;
- **3.** Porta de gerencia do módulo;
- **4.** PON2: entrada da fibra;
- **5.** Uplink 2: entrada de Link;
- **6.** PON1: entrada da fibra;
- **7.** Uplink 1: entrada de link;
- **8.** Porta Serial RS-232.
- **9.** Botão de reset;
- **10.** Botão de reset do módulo.

**Funcionamento dos Leds do módulo** 

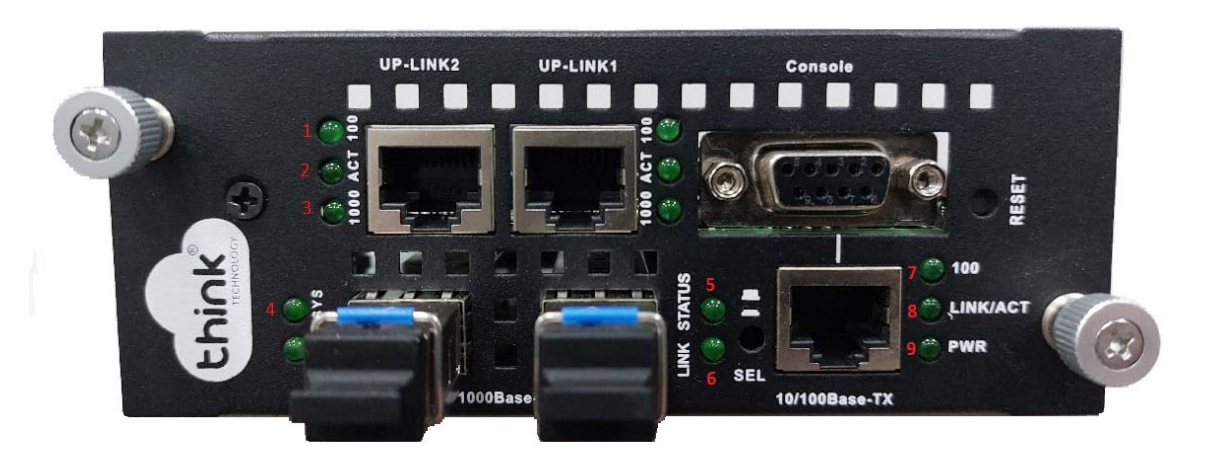

**Figura 3: Módulo 2 PON para OLT Chassi.**

- **1. 100:** velocidade de conexão 100 Mbps na porta de Uplink;
- **2. Act**: intermitente de acordo com o fluxo de transmissão de dados;
- **3. 1000:** velocidade de conexão 1000 Mbps na porta de Uplink;
- **4. Sys:** led fica intermitente quando a OLT inicia normalmente;
- **5. Status:** enquanto a OLT estiver ligada, o led sempre ficará aceso;
- **6. Link:** aceso quando as ONUs estão conectadas normalmente;
- **7. 100:** velocidade de conexão 100 Mbps;
- **8. Link/Act:** conexão ativa, o led fica intermitente de acordo com o fluxo de transmissão;
- **9. PWR:** led power, sempre fica ligado.

**Funcionamento dos LEDs do cartão de gerenciamento**

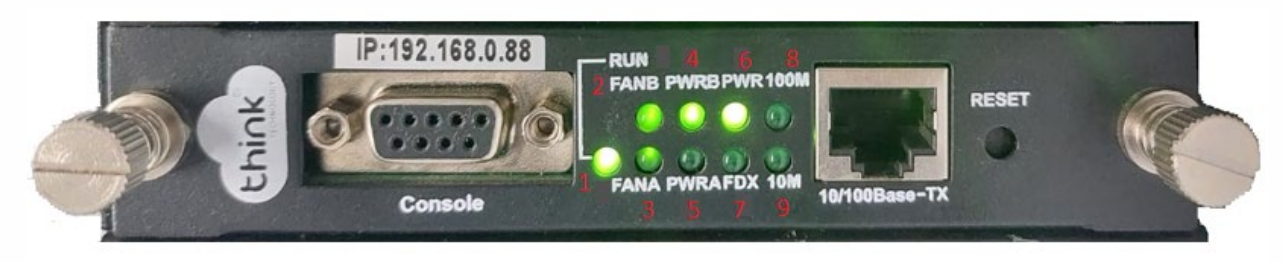

**Figura 4: Cartão de gerência.**

- **1.** RUN: cartão de gerência em funcionamento;
- **2.** FANB: fonte B em funcionamento;
- **3.** FANA: fonte A em funcionamento;
- **4.** PWRB: fonte B ligada;
- **5.** PWRA: fonte A ligada;
- **6.** PWR: cartão de gerenciamento ligado;
- **7.** FDX: fluxo de dados do cartão;
- **8.** 100M: velocidade de conexão 100M;
- **9.** 10M: velocidade de conexão 10M.

## **Acessando a OLT**

- Para este primeiro acesso, a conexão será realizada ponto a ponto.
- Fixar um IP da mesma classe do cartão de gerenciamento em sua placa de rede no PC. IP de acesso do cartão 192.168.0.88. Abaixo segue um exemplo:

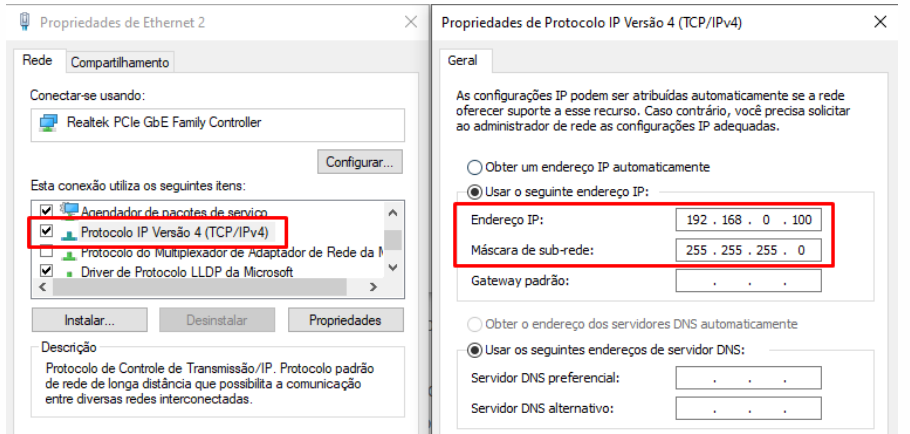

**Figura 5: Configuração placa de rede PC.**

• Abra o prompt de comado e digite ping 192.168.0.88 –t, certifique-se que o PC responde ao Ping

| Disparando 192.168.0.88 com 32 bytes de dados:<br> Resposta de 192.168.0.88: bytes=32 tempo<1ms TTL=64<br>Resposta de 192.168.0.88: bytes=32 tempo<1ms TTL=64<br>Resposta de 192.168.0.88: bytes=32 tempo<1ms TTL=64<br>Resposta de 192.168.0.88: bytes=32 tempo<1ms TTL=64<br>Resposta de 192.168.0.88: bytes=32 tempo<1ms TTL=64 |  |
|----------------------------------------------------------------------------------------------------|--|

**Figura 6: Prompt de comando.**

- Acesse seu navegador de preferência e digite o IP 192.168.0.88.
	- **Login:** tkth
	- **Senha:** tkth

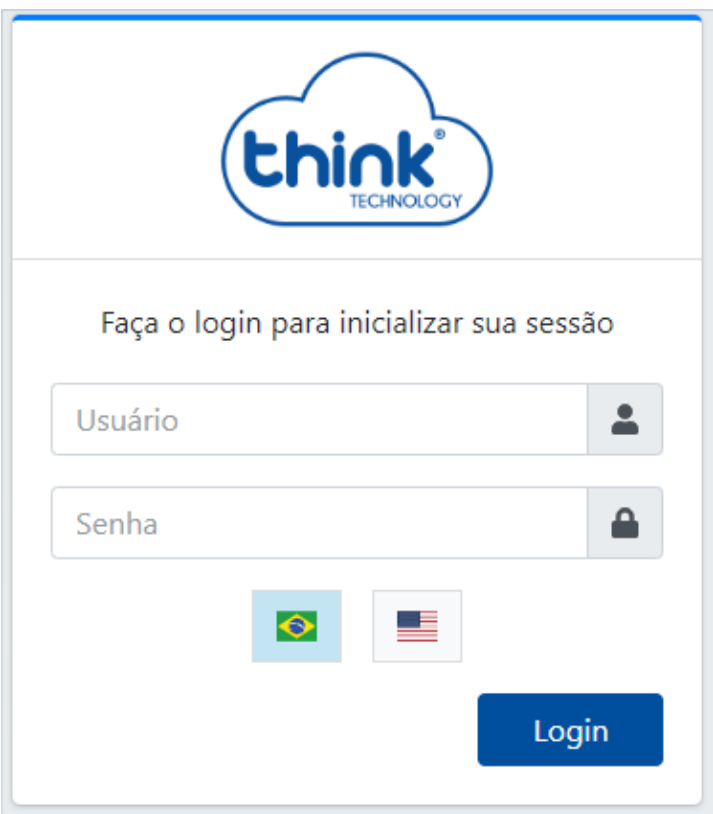

**Figura 7: Login de acesso WEB.**

# **Apresentação da Gerência**

**Painel**

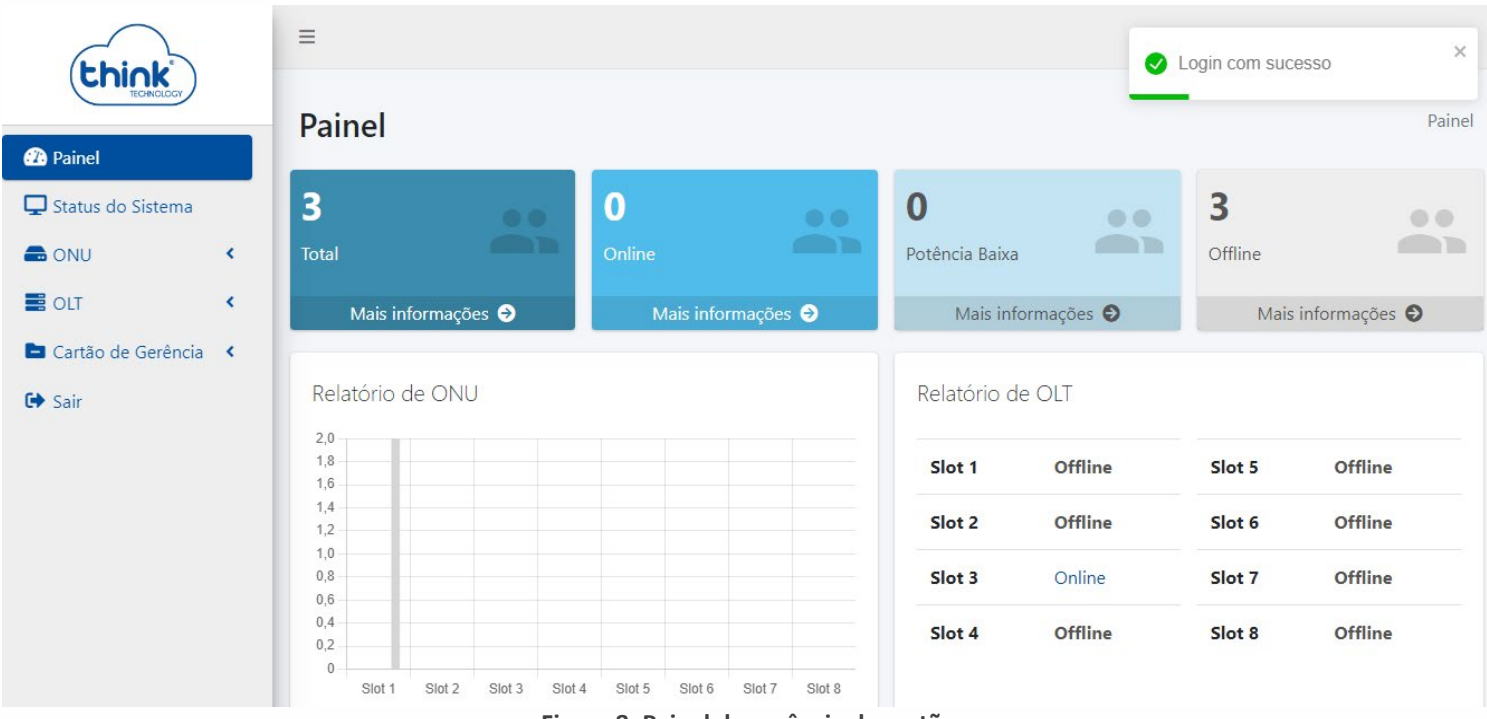

**Figura 8: Painel de gerência do cartão.**

- **Total:** quantidade de ONUs conectadas Online e Offline;
- **Online:** quantidade de ONUs Online;
- **Potência baixa:** quantidade de ONUs com potência baixa;
- **Offline:** todas ONUs que foram trocadas ou estiverem desligadas;
- **Relatório de ONU:** quantidade de ONUs conectada no slot;
- **Relatório de OLT:** quantidade de módulos conectados.

# **Status do sistema**

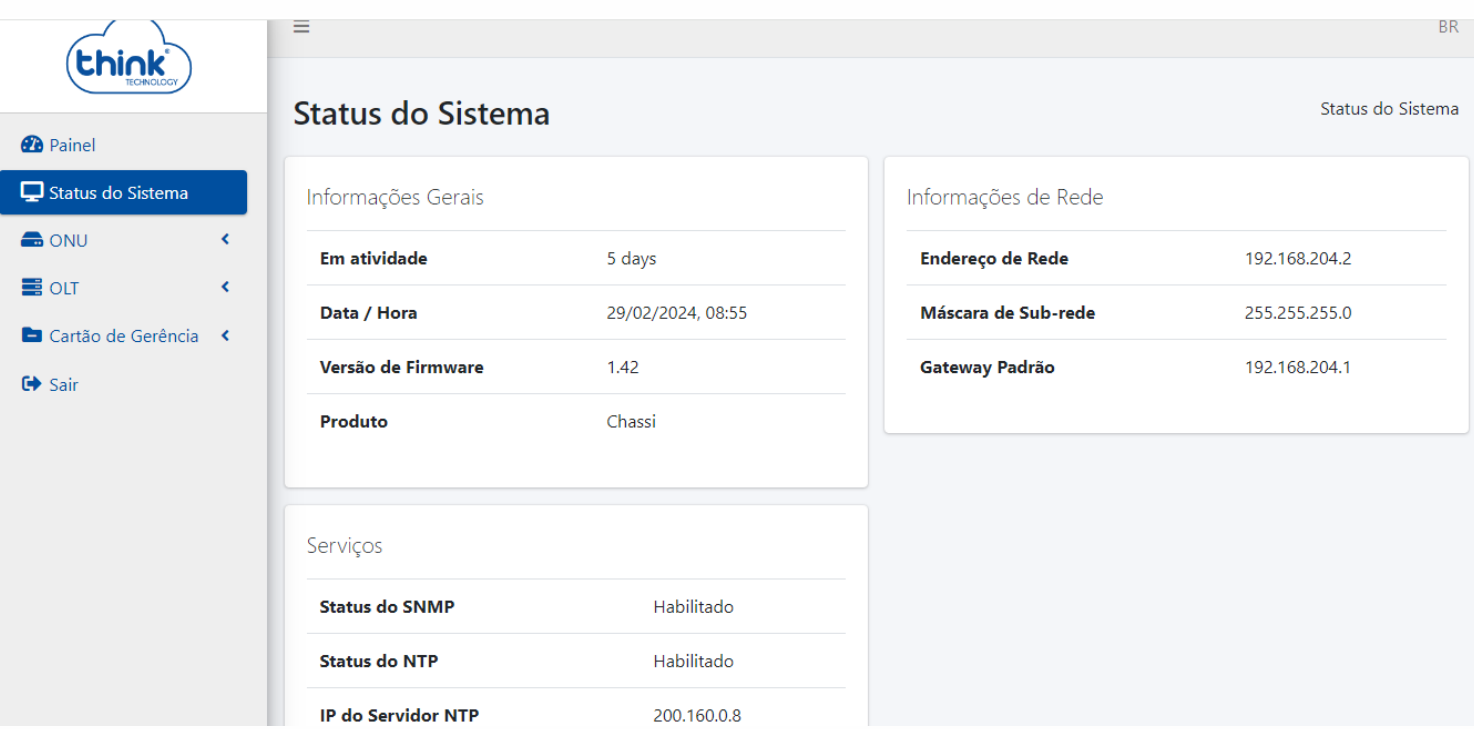

**Figura 9: Informações do sistema do cartão.**

- **Informações gerais:** versão do firmware, tempo em atividade, data, hora e descrição do produto;
- **Informações da rede:** IP, máscara e gateway do cartão de gerência;
- **Serviços:** SNMP (serviço para monitoramento e gerência), NTP (serviço de data e hora) e o IP do servidor NTP.

## **ONU**

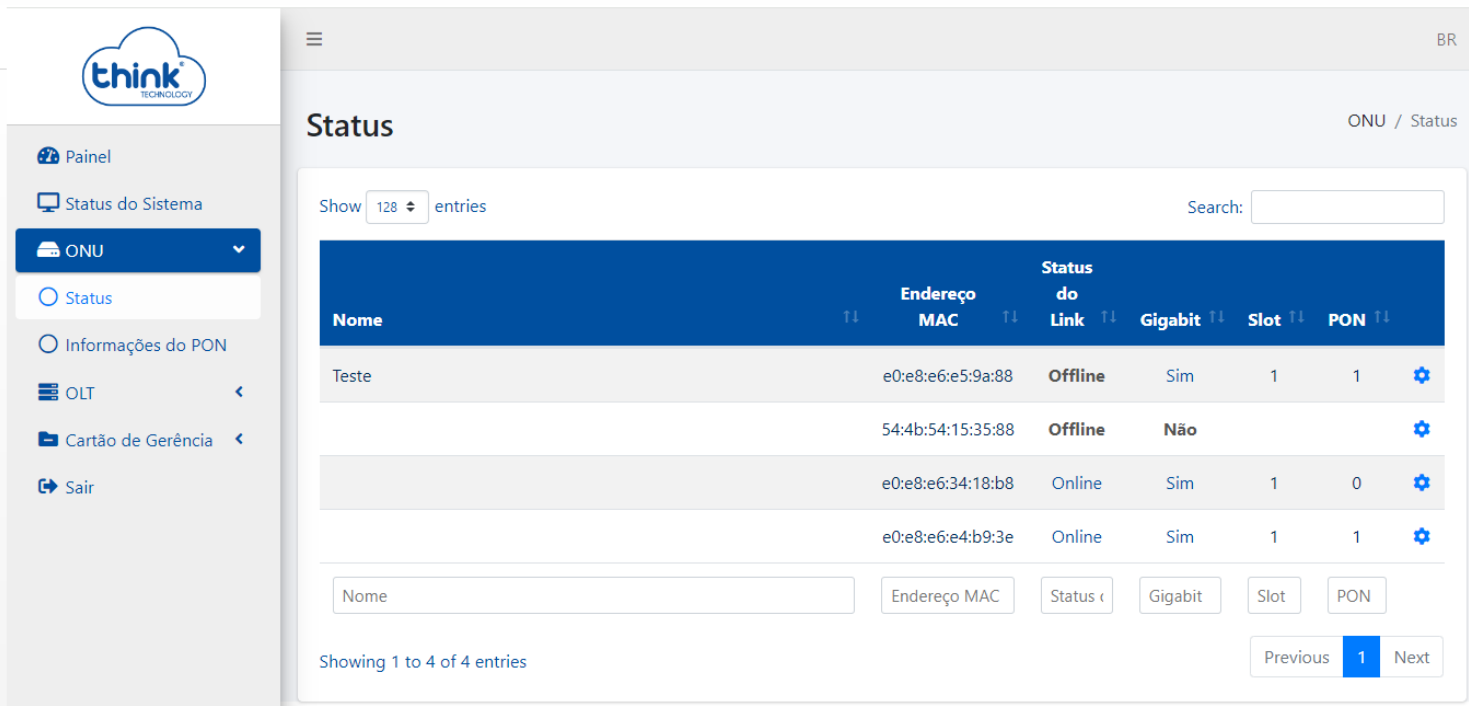

#### **Figura 10: Status das ONUs.**

- Status
	- **Nome:** identificação do cliente onde estiver a ONU;
	- **Endereço MAC:** MAC da ONU conectada;
	- **Status do link:** ONU online ou off-line;
	- **Gigabit:** ONU habilitada para planos acima de 100 megas;
	- **Slot:** posição do módulo onde a ONU está conectada (1 a 8);
	- **PON:** posição da PON que a ONU está conectada (0 ou 1);
	- **Search:** localizar uma ONU.
- Configurações <sup>+</sup>
	- **Nome:** alterar nome da ONU;
	- **Endereço MAC:** MAC da ONU;
	- **Habilitar Vlan**: configurar vlan na porta Lan da ONU.
- Gerenciamento
	- **Reiniciar:** desligar e ligar a ONU;
	- **Remover:** remover a ONU da OLT.

# **Filtros**

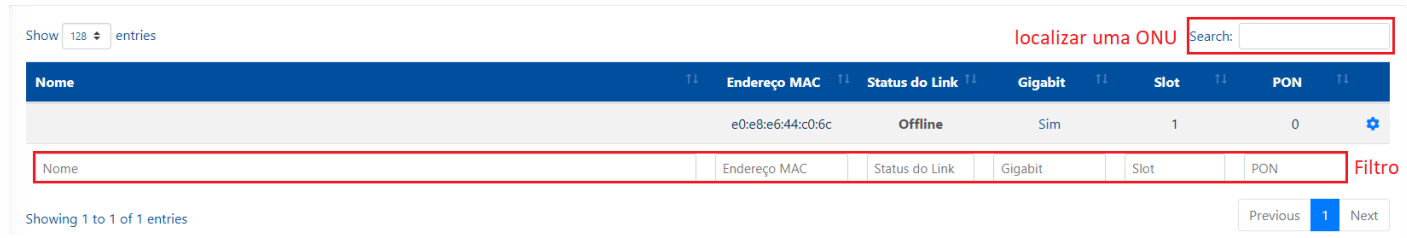

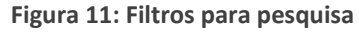

# **Informações do PON**

# Informações do PON ONU / Informações do PON

| Show<br>entries<br>$128 \div$ | Filtrar Potência Baixa |                                                        |                    |                   |                             | Search:                                        |                                        |       |
|-------------------------------|------------------------|--------------------------------------------------------|--------------------|-------------------|-----------------------------|------------------------------------------------|----------------------------------------|-------|
| <b>Nome</b>                   | TI.                    | <b>Endereço</b><br>$\uparrow \downarrow$<br><b>MAC</b> | Slot <sup>11</sup> | PON <sup>11</sup> | Temp.<br>$^{\dagger}$<br>°C | <b>Bias</b><br><b>TX</b><br>$mA$ <sup>11</sup> | Potência<br><b>RX/TX</b><br>-11<br>dBm | VCC 1 |
| teste on                      |                        | e0:e8:e6:e4:b9:3e                                      | $\mathbf{1}$       | 1                 | 28.46                       | 14.55                                          | $-19.14/$<br>1.67                      | 3.33  |
| teste off                     |                        | e0:e8:e6:34:18:b8                                      | 1                  | 1                 | 29.48                       | 15.15                                          | $-15.78/$<br>2.20                      | 3.34  |
| Nome                          |                        | Endereço MAC                                           | Slot               | PON               | Temp.                       | <b>Bias</b>                                    | Potência F                             | VCC   |

**Figura 12: Funcionamento das ONUs.**

- Informações da PON
	- **Nome:** identificação do cliente;
	- **Endereço MAC:** MAC da ONU conectada;
	- **Slot:** posição do módulo onde a ONU está conectada (1 a 8);
	- **PON:** posição da PON que a ONU está conectada (0 ou 1);
	- **Temp.°C:** temperatura de operação da ONU;
	- **Bias TX mA:** corrente de operação do laser;
	- **Potência RX/TX (dBm):** potência de recepção/transmissão da ONU;
	- **VCC:** tensão de operação da ONU.

# **OLT**

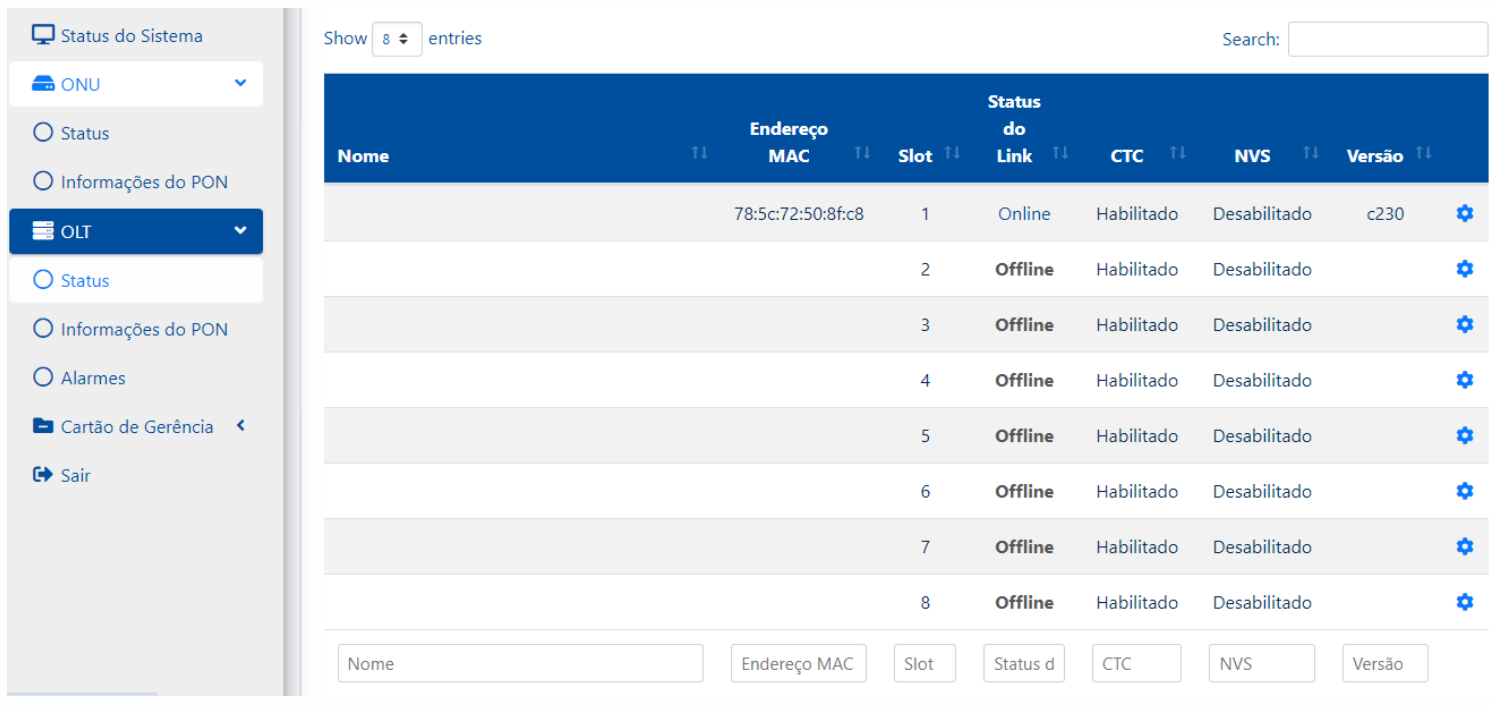

**Figura 13: Status da OLT.**

#### • Status

- **Nome:** identificação do módulo;
- **Endereço MAC:** MAC do módulo conectado;
- **Status do link:** estado de operação do módulo;
- **Slot:** posição do chassi onde o módulo está conectado (1 a 8);
- **CTC:** parâmetro de configuração do módulo;
- **NVS:** parâmetro de configuração do módulo;
- **Versão:** versão de software do módulo.

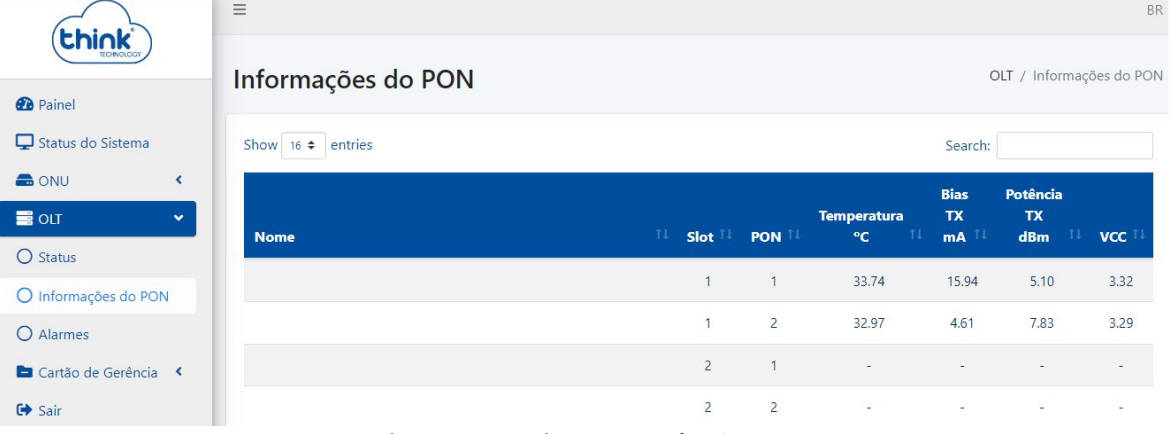

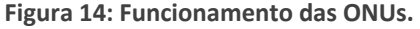

- Informações do PON
	- **Nome:** identificação do módulo;
	- **Slot:** posição do módulo (1 a 8);
	- **PON:** posição da PON que a ONU está conectada (0 ou 1);
- **Temp.°C:** temperatura de da SFP;
- **Bias TX mA:** corrente de operação do laser;
- **Potência RX/TX dBm:** potência da SFP;
- **VCC:** tensão de operação da SFP.

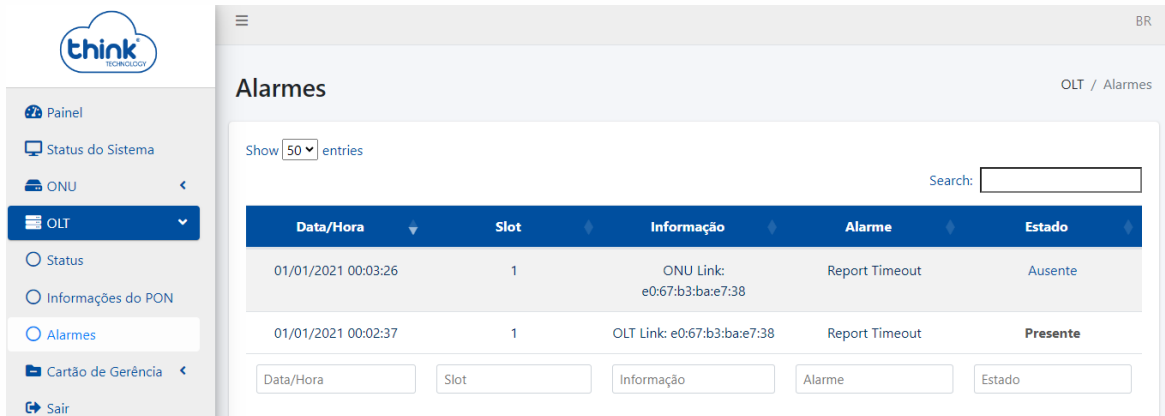

**Figura 15: Histórico de alarmes.**

- Alarmes
	- **Data/Hora:** momento do alarme;
	- **Slot:** módulo correspondente ao alarme;
	- **Informação:** ocorrências nas ONUs e módulos;
	- **Alarme:** motivo do alarme;
	- **Estado:** alarme antigo (ausente) ou ativo (presente).

# **Cartão de Gerência**

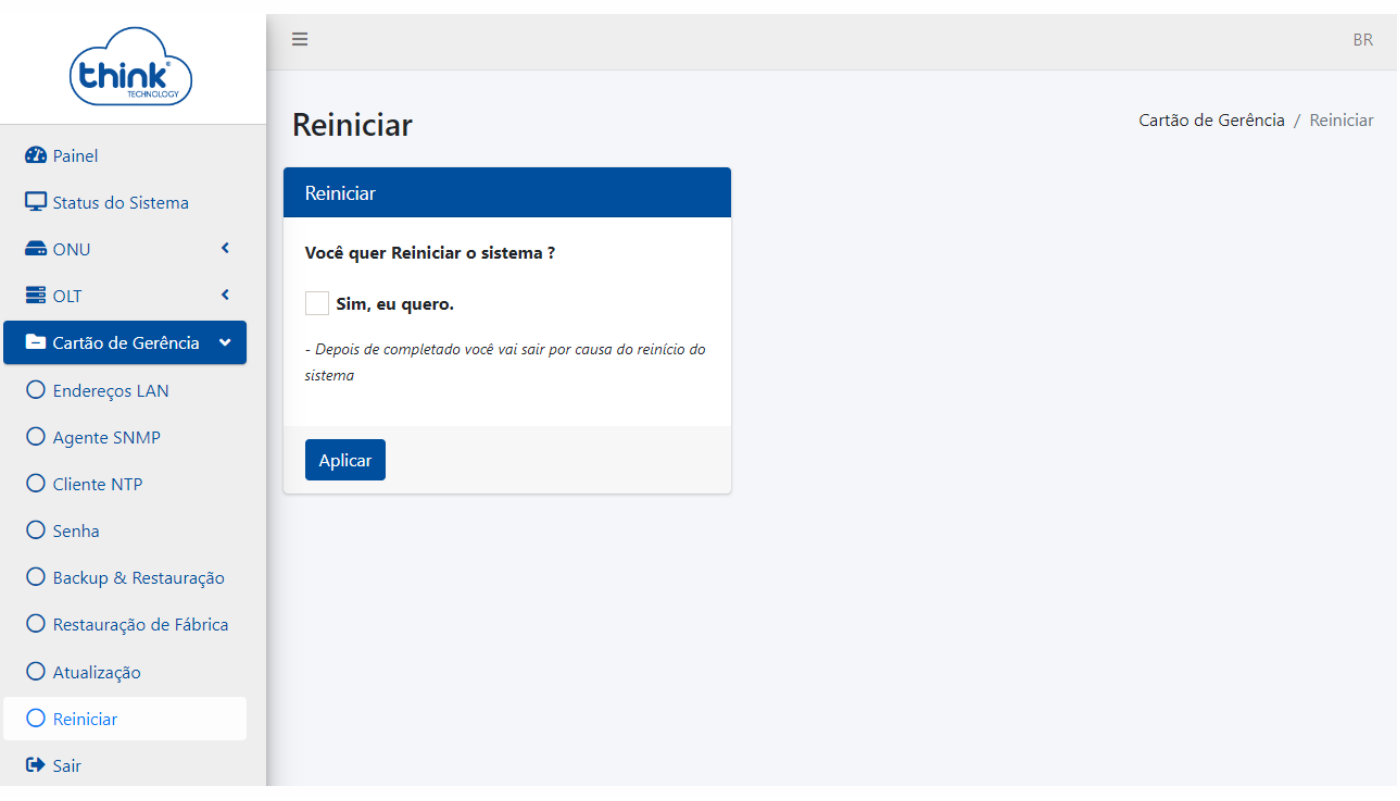

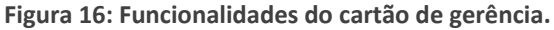

- Cartão de gerenciamento
	- **Endereços LAN:** IP de acesso a OLT;
	- **Agente SNMP:** para sistema de monitoramento;
	- **Cliente NTP:** configuração de data e hora;
	- **Senha:** alterar senha de acesso a OLT;
	- **Backup e Restauração:** realizar o backup da OLT e restaurar as configurações;
	- **Restauração de Fábrica:** restaurar as configurações do cartão (Não altera o IP de acesso);
	- **Atualização:** subir nova atualização para o cartão de gerência;
	- **Reiniciar:** reinicia somente o cartão de gerência;
	- **Sair:** sair do gerenciamento WEB.